# **SPeak**Health

## Dear Provider,

This letter is to communicate to you our decision to move into a strategic partnership with Availity® to serve as our designated EDI Gateway effective 12/4/2023. We are committed to ensuring that our providers receive continued quality service, and as part of that commitment, we will provide you with transparency throughout this transition. As previously noted, this migration to Availity will be seamless to most of our providers. For those using clearinghouses or vendors to submit healthcare transactions, this will all happen behind the scenes, and you will only need to register with Availity if you want to take advantage of additional tools available to you, or you would like to have Availity start delivering your ERAs.

## **Please see noted impacts below**:

For any Provider using a clearinghouse or vendor to submit transactions to Peak Health today, Peak Health and Availity are working with your trading partner to update the connections.

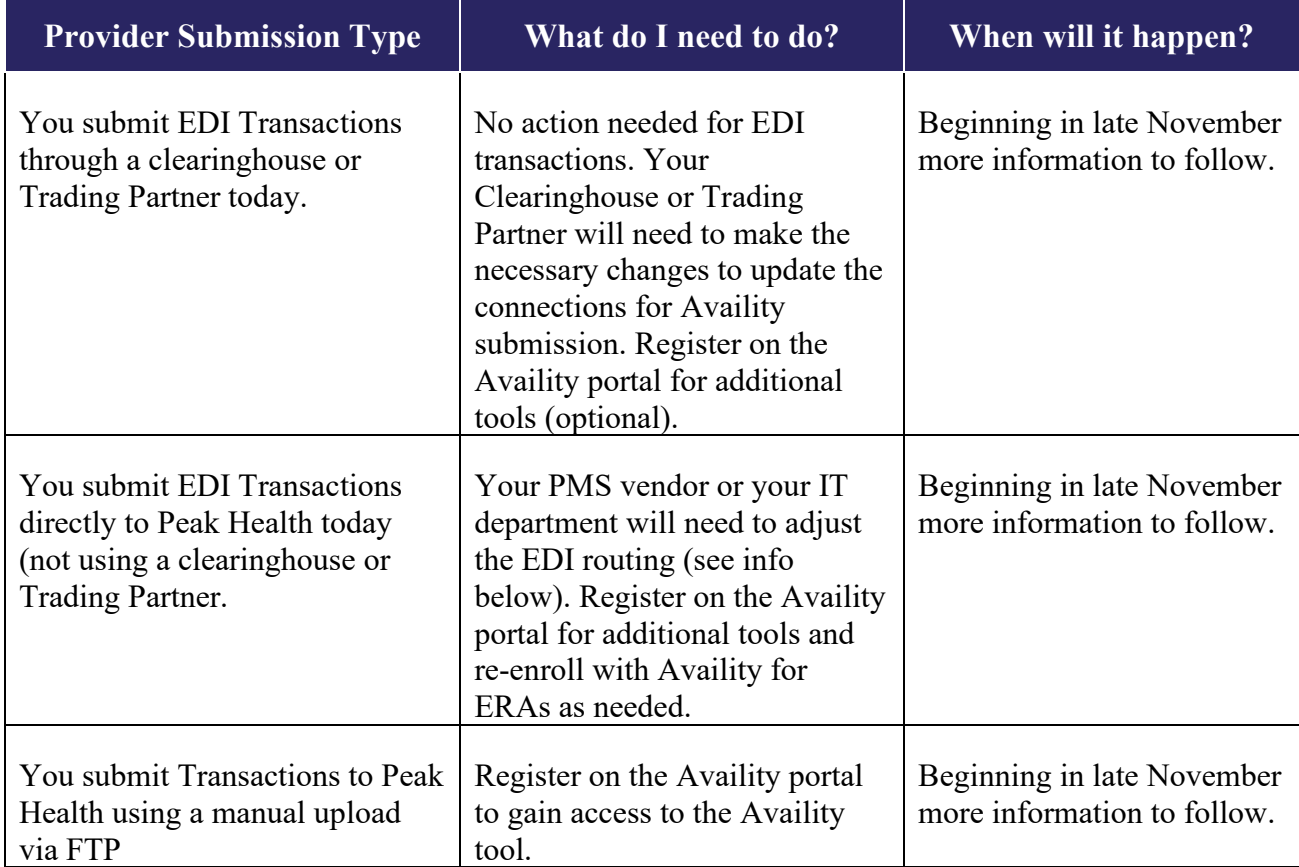

## **When will Peak Health move to Availity and what do I need to do?**

Starting 12/04/23, the following transaction types will be migrated to Availity. Peak Health Payer Names and Payer IDs are not changing.

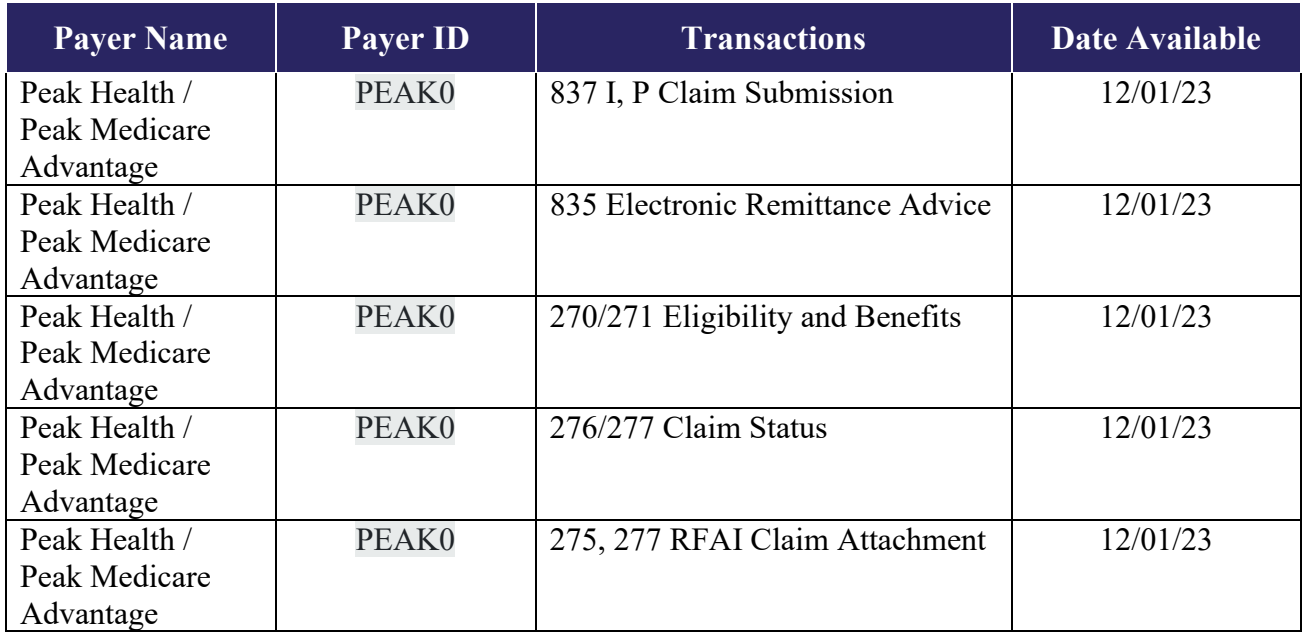

## **Existing Availity Trading Partners**

Reminder: If you are currently sending EDI Transactions for other Health Plans via a secure FTP account with Availity, follow your standard business process to work with Peak Health. If you need assistance, please refer to the resources in this [EDI Quick Start Guide for Availity.](https://apps.availity.com/availity/Demos/QRG_AP_EDI_Quick_Start_Guide.pdf)

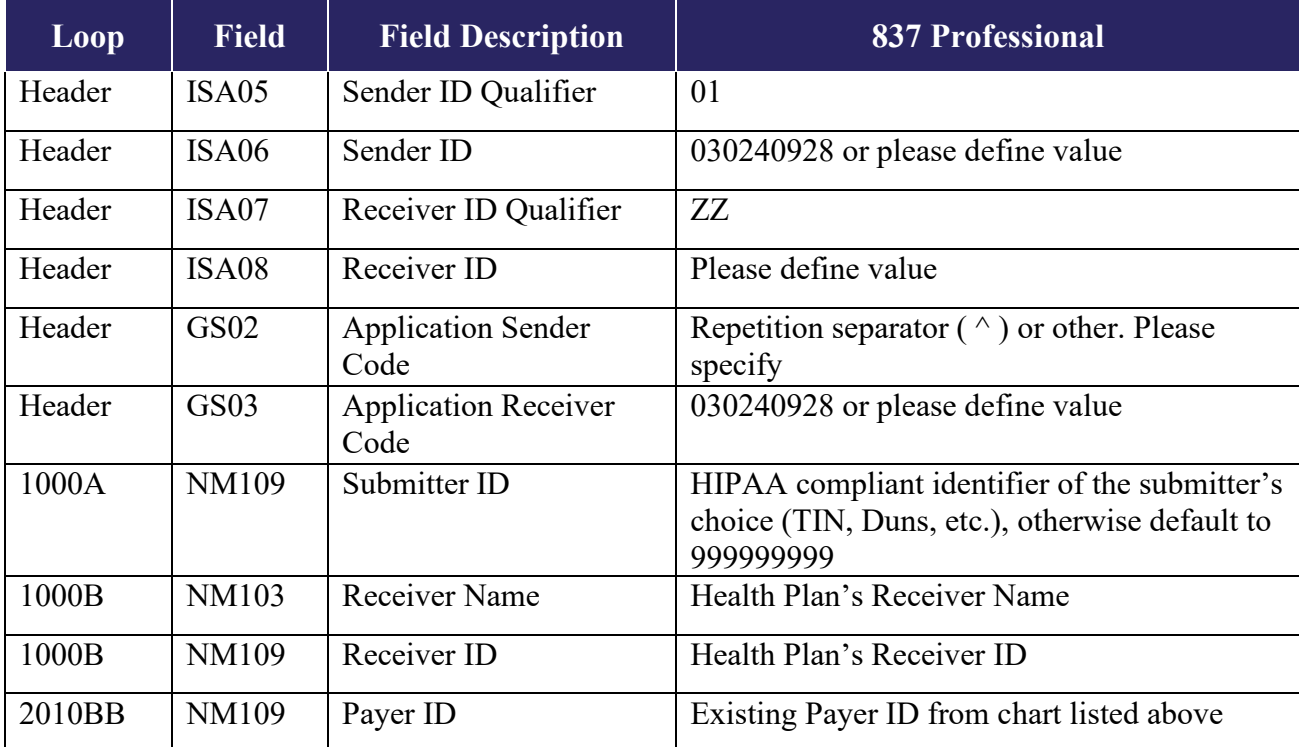

## **Updated submission information**

After the transition to Availity, Providers should use the listed payer information above to update Management Systems.

#### **New to Availity?**

If you do not already have an Availity Account, we encourage you to register now and beat the rush.

- 1. Go to [www.availity.com](https://www.availity.com/)
- 2. Click **Register** and complete the process. For registration guidance or tips, we recommend you refer to the following resource prior to starting your registration application:
	- Register and Get Started with Availity Portal microsite
	- [EDI Quick Start Guide for Availity](https://apps.availity.com/availity/documents/EDI_ConnectionServices_QuickStartGuide.pdf)
	- [Submitting a Claim on Availity Essentials](https://apps.availity.com/public/apps/home/#!/newPage?appUrl=%2Fweb%2Fspc%2Fdisclaimers%2F%23%2Fsubmit%3FtermsAgreed%3Dtrue%26type%3Dsaml%26ssoId%3Dhq1Vz0983R%26redirectPath%3D%252Fsaml%252Finit%253Fredirect_uri%253D%252Fcatalog%252Fcourses%252F636385)

## **Get to know Availity**

To learn more about Availity, please access the [welcome page](https://www.availity.com/) for more information.

Thank you in advance for your commitment to a smooth transition. If you have any questions, please contact [Peakprovider@Peakhealth.org](mailto:Peakprovider@Peakhealth.org) and your area Network Service Consultant will contact you.

Sincerely,

 $\chi_{\mathscr{A}}$ 

Kim Rogers VP of Provider & Network Services